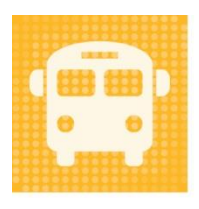

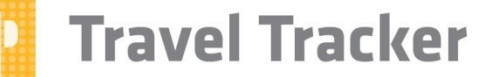

by app-garden

# **Contents**

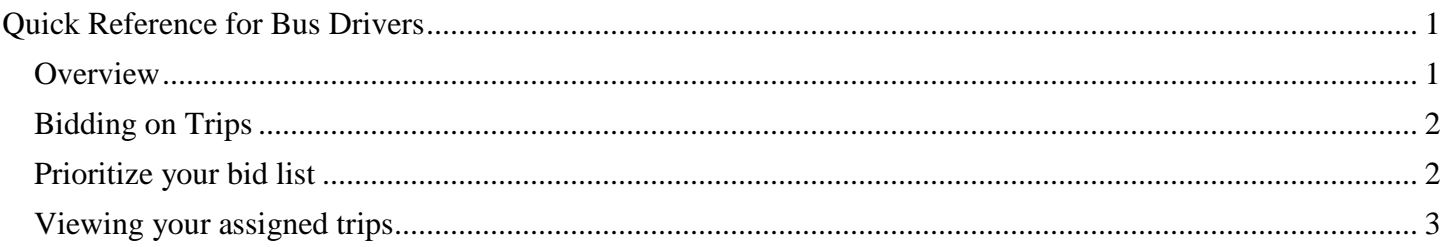

# <span id="page-0-0"></span>**Quick Reference for Bus Drivers**

Drivers can electronically bid on trips they want to drive.

### <span id="page-0-1"></span>**Overview**

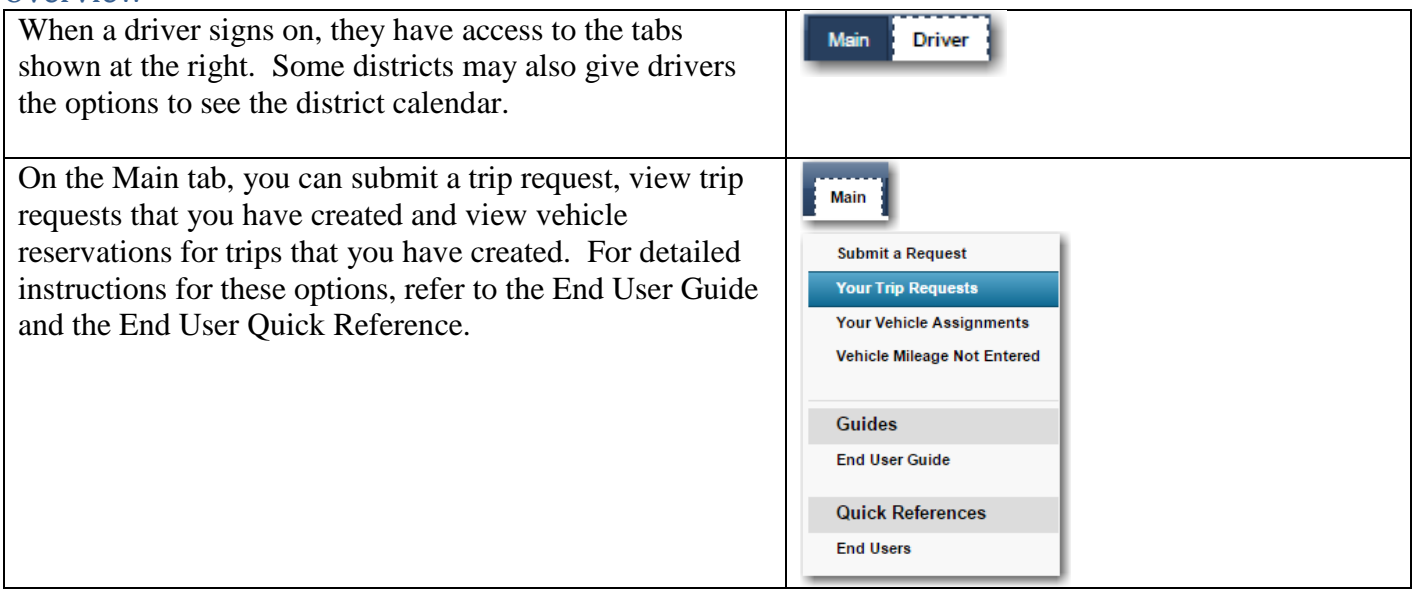

# <span id="page-1-0"></span>Bidding on Trips

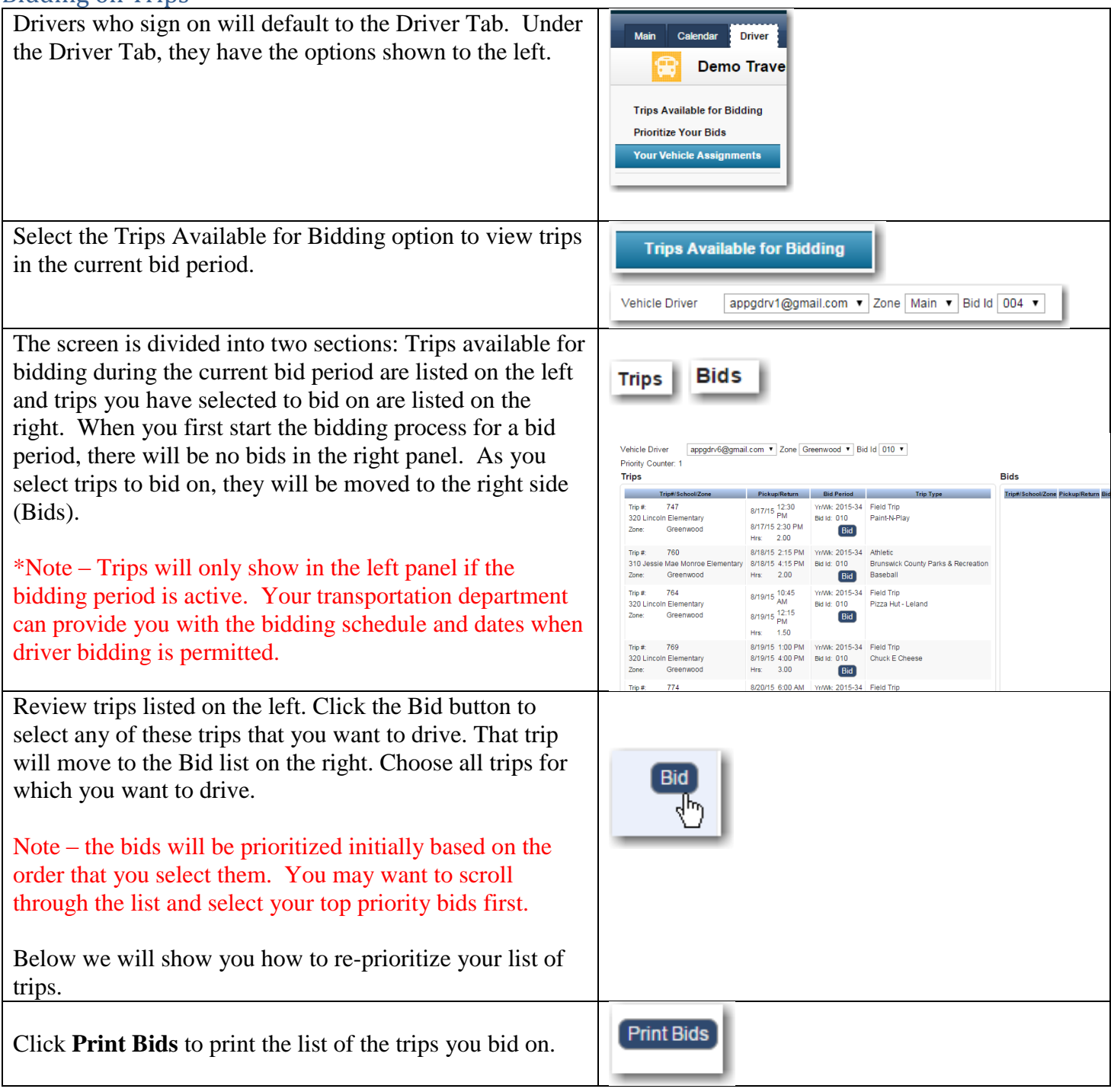

#### <span id="page-1-1"></span>Prioritize your bid list

Select **Prioritize Your Bids** to modify the priority order of the bids in your bid list.

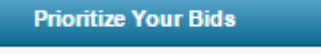

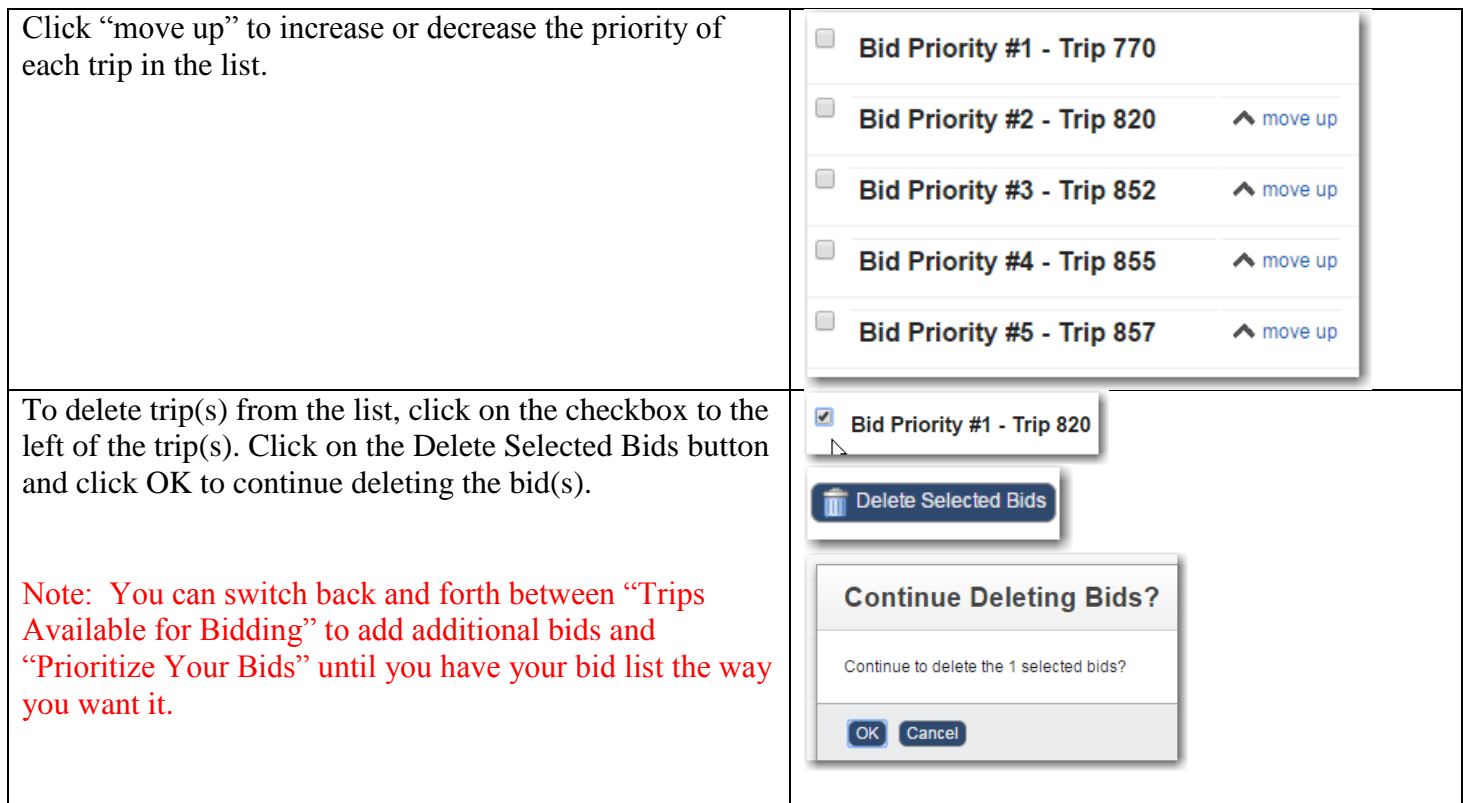

## <span id="page-2-0"></span>Viewing your assigned trips

Drivers can see trips that are assigned to them (even if electronic bidding is not utilized). Drivers must be registered to use the Travel Tracker with the email address that is listed in the driver setup table by your transportation administrators.

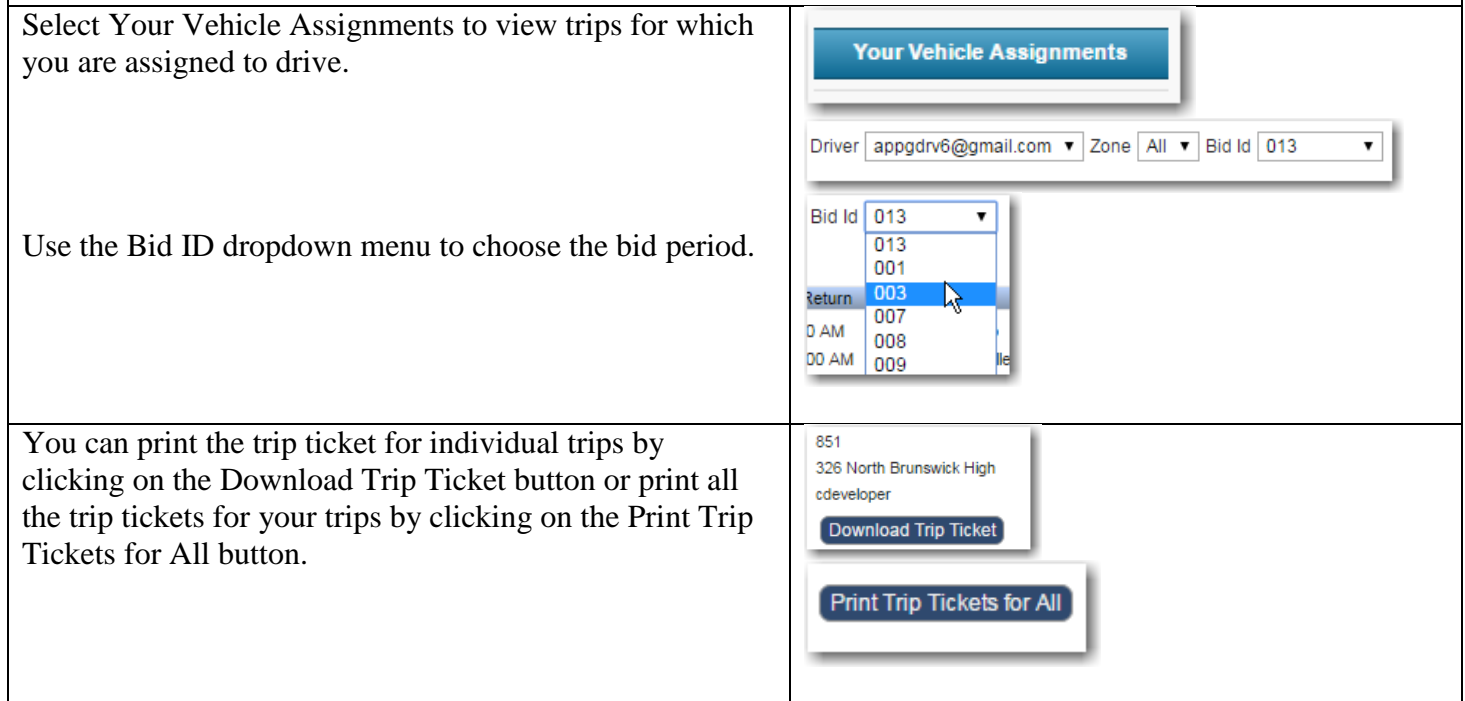